## Sage Evolution Knowledgebase Article

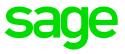

| Article Outline  | 'The file format and extension of<br>Sage.BIExcelFunctions1.1.xll' don't match. The file<br>could be corrupted or unsafe ' error opening Excel |
|------------------|----------------------------------------------------------------------------------------------------|
| Article Date     | 2021/09/01                                                                                                    |
| Knowledge Type   | Solving an error message                                                                                                    |
| Primary Module   | All/Multiple Modules/Not Relevant                                                                                                    |
| Secondary Module | All/Multiple Modules/Not Relevant                                                                                                    |
| Knowledge Source | Incoming Customer Query                                                                                                    |

## Outline:

The following error message may be observed when open MS Excel without even running a report.

| Microsof | Excel X                                                                                                    |
|----------|----------------------------------------------------------------------------------------------------|
| 1        | The file format and extension of 'Sage.BI.ExcelFunctions1.1.xll' don't match. The file could be corrupted or unsafe. Unless you trust its source, don't open it. Do you want to open it anyway? |

This error may especially be relevant when working on a RDP / Terminal Server environment and be observed by one or multiple Evolution users.

## Solution/Details

To resolve this matter, do the following with the assistance of the client's local IT technician:

Create a new RDP / Terminal Server user account for all relevant users where the above error is observed.

When done, login with this new user account/s, relocate the Evolution company/ies per user account and continue working from there.